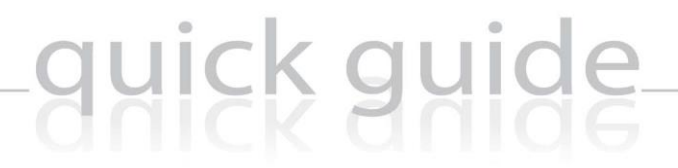

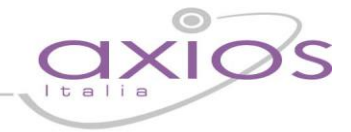

## **GUIDA RAPIDA PER L'ESPORTAZIONE DEL FILE AlmaDiploma (Anagrafe Studenti e Valutazioni Esami di Stato)**

**Versione necessaria Alunni: ultima release disponibile sul sito [http://www.axiositalia.com/Axios\\_Prodotti\\_Aggiornamenti.htm](http://www.axiositalia.com/Axios_Prodotti_Aggiornamenti.htm) e acquisto del pacchetto [Axios Sidi Alunni](http://www.axiositalia.com/Modelli%20Ordini%20e%20Offerte%202004/2004/Offerta_SIDI_ALUNNI.pdf)**

Questa guida ha lo scopo di spiegare, in modo dettagliato, tutte le operazioni da eseguire per la corretta generazione di un file in formato \*.CSV, conforme ai tracciati forniti da AlmaDiploma, contenente i dati anagrafici degli alunni che si apprestano a sostenere l'Esame di Stato e le Valutazioni Finali per l'Anno Scolastico in corso.

## **1. Operazioni propedeutiche**

- a. File->Tabelle->Didattica->Corsi ed Indirizzi ricercare il corso associato alle quinte classi e verificare che ci sia la spunta sulla casella "Terminale".
- b. File->Archivi Base->Anagrafico Alunni e verificare che tutti gli alunni delle quinte classi abbiano l'indirizzo ed il comune di residenza.

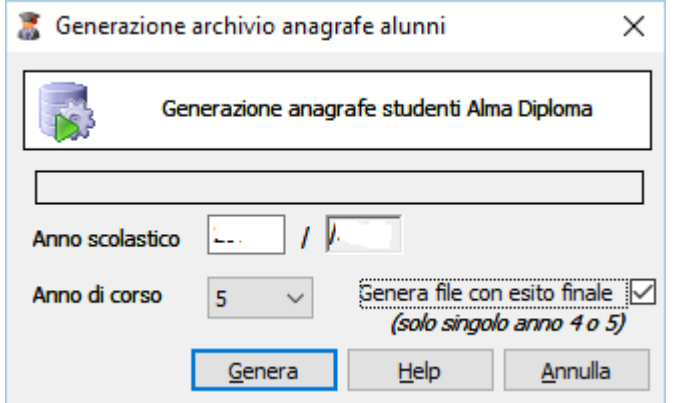

## **2. Generazione dei file CSV**

Per generare il file entrare nel seguente menù: **Utilità->Utilità Area Alunni->Axios SIDI Alunni-> AlmaDiploma**

Indicare l'Anno Scolastico corrente, l'Anno di corso di riferimento (ad esempio: 5) e cliccare sul pulsante "Genera".

Inserendo la spunta su "Genera file con esito finale" (solo per Anno di Corso 5 o Anno di Corso 4) è possibile generare il file \*.CSV che contiene le valutazioni degli alunni dopo l'Esame di Stato.

Selezionare la cartella di destinazione dove salvare il file e cliccare sul pulsante OK.